Este documento tiene el objetivo de explicar mediante un ejemplo cómo funciona el patrón MVC. Para esto vamos a realizar el alta y modificación de un libro, y que tiene como atributo un objeto de tipo Autor. También vamos a ver paso a paso como cargar y obtener los datos de un menú de opciones*(<select></select>)*.

Además, mostramos un ejemplo de cómo guardar y modificar un atributo imagen de un objeto.

# Libro y Autor

Para esta explicación vamos a tomar como ejemplo la relación entre las clases Libro y Autor.

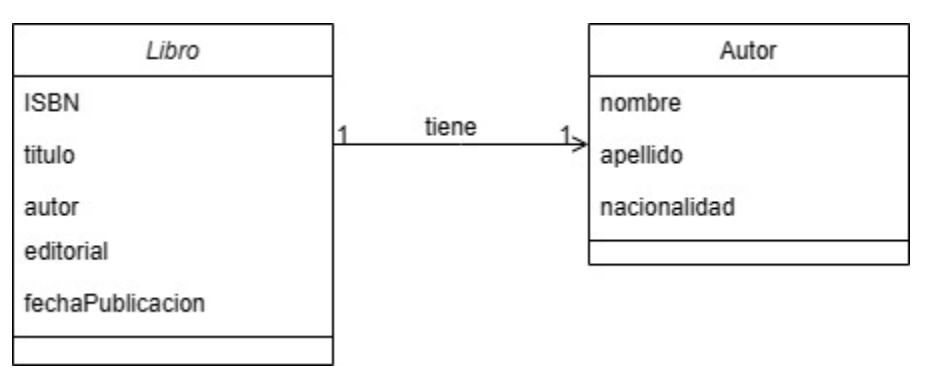

Como se puede ver esta es una relación uno a uno, donde un libro tiene un autor. Vamos a trabajar de forma harcodeada el alta y modificación de un libro, que tenga la opción de seleccionar de una lista de autores y guardar, al libro, en una lista de libros. Para esto, lo que tendríamos que tener definido son las clases Autor y Libro en el paquete model.

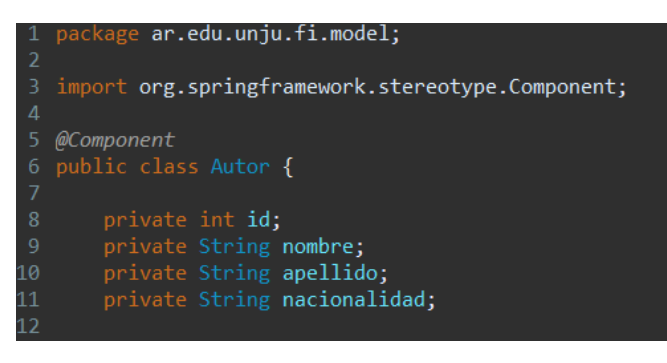

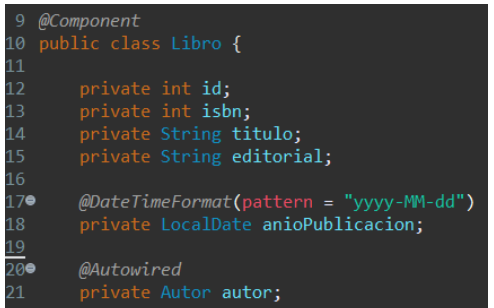

Como se puede ver en la segunda imagen la clase Libro tiene como atributo autor del tipo Autor, al cual le hemos agregado la anotación *@Autowired*, esta anotación inyecta una dependencia con la clase Autor por lo que no es necesario instanciarla.

También deberíamos tener armada una vista con un formulario para la carga de datos de un libro. Como se ha visto en clases, al trabajar con la plantilla Thymeleaf lo que vamos a hacer es relacionar los campos de los formularios mediante sus atributos para que se logre una comunicación y conexión con el controlador.

```
<form th:action="@{/libros/guardar}"
       th:object="${unLibro}"
        method="post"
        enctype="multipart/form-data">
       <div class="mb-3">
                <input type="hidden" class="form-control" id="id" th:field="*{id}" >
       </div>
       <div class="mb-3">
                 <label for="titulo" class="form-label">Titulo</label>
                <input type="text" class="form-control" id="titulo" th:field="*{titulo}"
                aria-describedby="Ingrese titulo del libro">
       </div>
       <div class="mb-3">
                <label for="isbn" class="form-label">ISBN</label>
                <input type="text" class="form-control" id="isbn" th:field="*{isbn}"
                aria-describedby="Ingrese ISBN del libro">
       </div>
       <div class="mb-3">
                <label for="autor" class="form-label">Autor</label>
                <select class="form-select" id="autor" th:field="*{autor.id}">
                        <option th:each="a: ${autores}"
                        th:value="${a.id}"
                        th:text="${a.nombre}+'-'+${a.apellido}"></option>
                </select>
       </div>
       <div class="mb-3">
                <label for="editorial" class="form-label">Editorial</label>
                <input type="text" class="form-control" id="editorial"
                th:field="*{editorial}">
       </div>
       <div class="mb-3">
                <label for="anioPublicacion" class="form-label">Año de Publicación</label>
                <input type="date" class="form-control" id="anioPublicacion"
                th:field="*{anioPublicacion}">
       </div>
       <div class="mb-3 d-flex justify-content-center">
                <button type="submit" class="btn btn-success">GUARDAR</button>
       </div>
</form>
```
Y además una página denominada "listaLibros.html" para mostrar una tabla con todos los libros guardados.

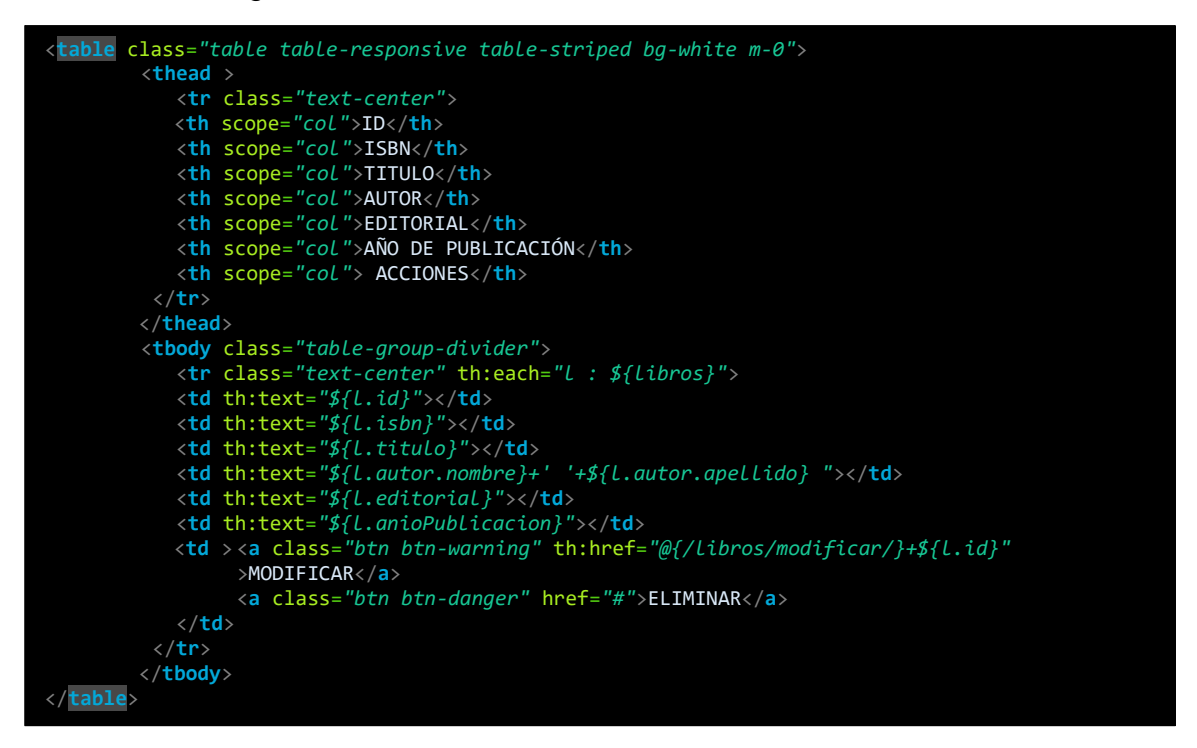

## LISTA DE AUTORES Y LISTA DE LIBROS

Lo primero que necesitamos es una lista que nos permita guardar objetos del tipo Autor y otra que nos permita guardar Libros. Estas listas provisorias funcionarán como nuestra persistencia de datos por el momento así que crearemos un paquete denominado útil, y dentro de ella creamos una clase denominada ListaAutores y otra ListaLibros.

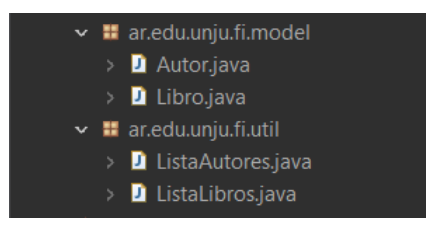

En la clase ListaAutores vamos a tener precargada una lista de autores para poder trabajar con el alta de Libros. Creamos una lista del tipo Autor, tanto la definición de la lista como los métodos están definidos con la palabra reservada *static* para no instanciar esta clase al momento de utilizarla.

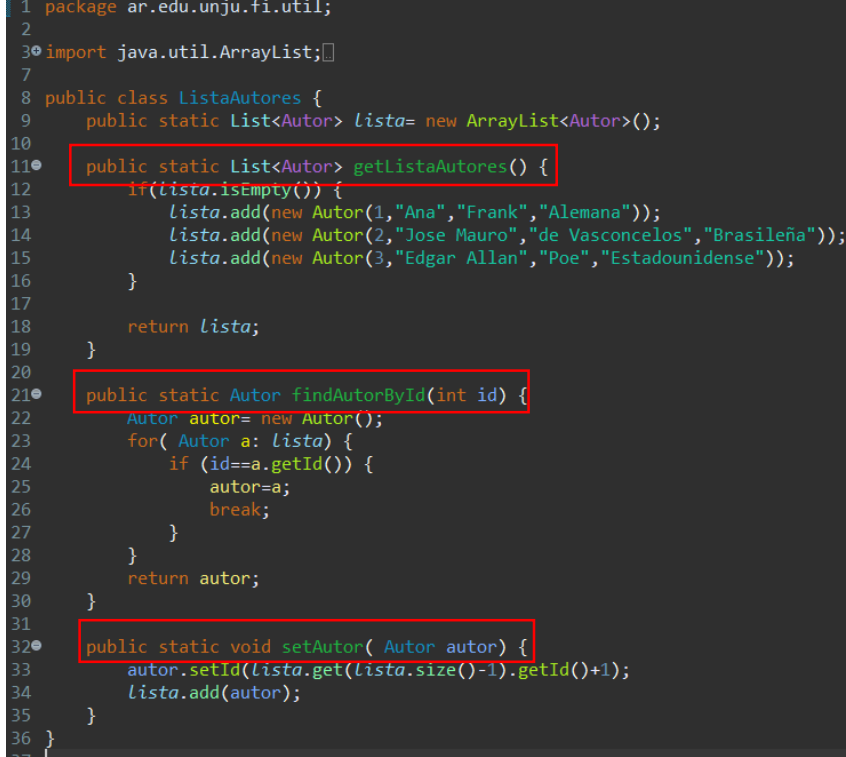

El método *getListaAutores()* nos devuelve la lista de los autores precargados, y únicamente se cargará con los datos precargados si ésta se encuentra vacía ( esta lógica puede parecer errónea pero solo lo manejaremos así para este ejemplo).

Luego tenemos un método denominado *findAutorById()* que recibe como parámetro un id. Este método funciona como una búsqueda ya que de acuerdo al id enviado por parámetro buscará en la lista de autores y me devolverá el autor que tenga este id.

Por último se puede ver el método setAutor() que recibe por parámetro un objeto del tipo Autor. Que, como se puede observar, antes de guardar al autor, obtiene de la lista de autores, el ultimo valor de id guardado para luego sumarle un valor y finalmente agregarlo a la lista. Este método simula lo que sería la persistencia de datos y nos introduce en lo que realmente veremos al momento de trabajar con la capa de repositorio y servicio.

## CONTROLADOR Y VISTA

Ahora vamos a realizar el controlador que recibirá y resolverá las peticiones realizadas por el cliente.

PROGRAMACION VISUAL 2023 APU FIUNJU

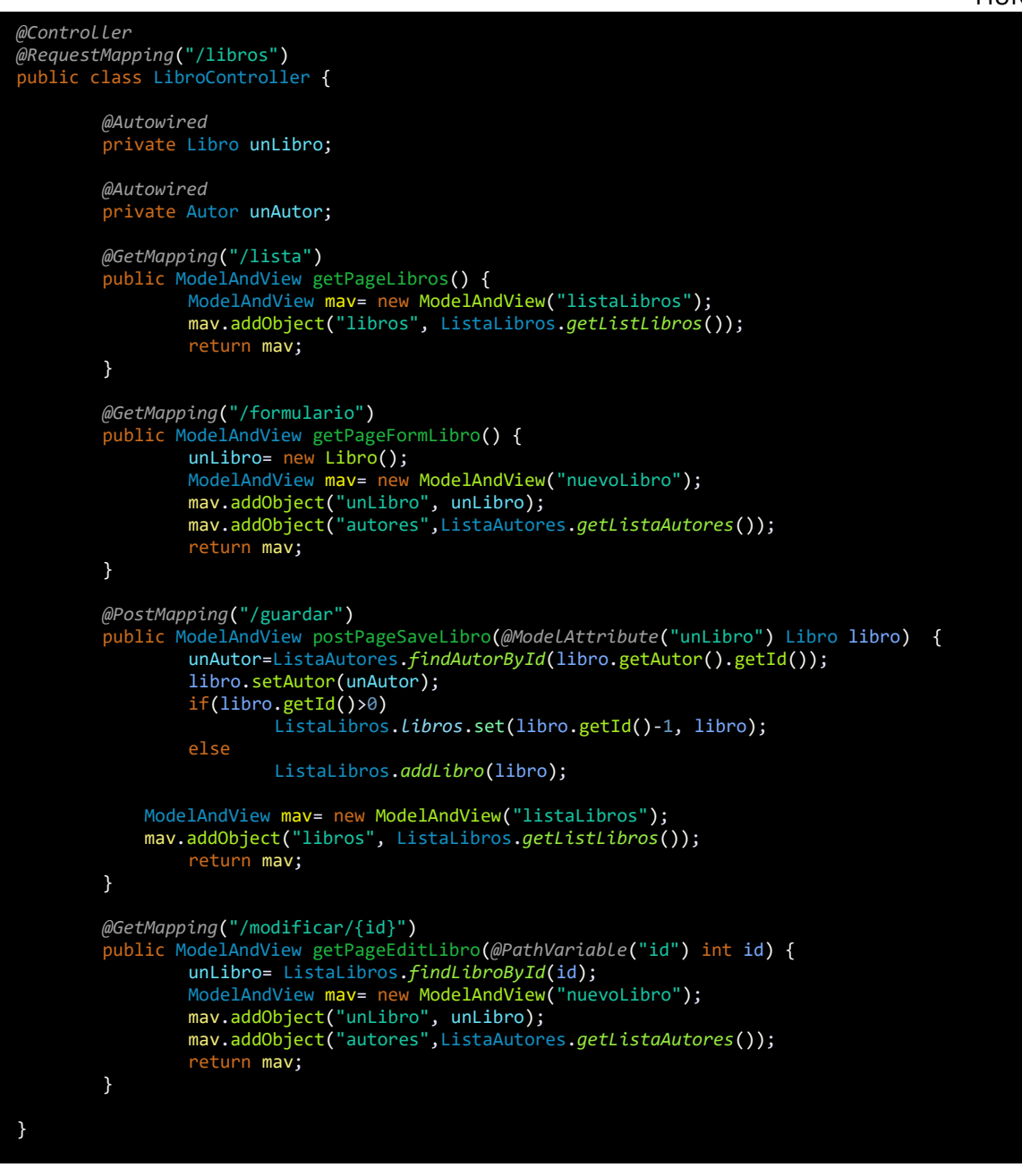

Agregamos las anotaciones correspondientes para que esta clase funcione como un controlador *(@Controller)* y la anotación *@RequestMapping("/libros")* que recibirá todas las solicitudes de la vista que comiencen con la cadena *"/libros"* y que redireccionará al método especifico que se solicita. Por ejemplo, si mi solicitud es */libros/formulario,* esta cadena nos dice que se ejecute las sentencias del método que tenga esta dirección, que para nuestro ejemplo sería el primer método declarado.

Inyectamos dependencias de objetos de la clase Libro y Autor con la anotación *@Autowired.*

## @GetMapping("/nombredeladirección")

Método *getPageFormLibro()*

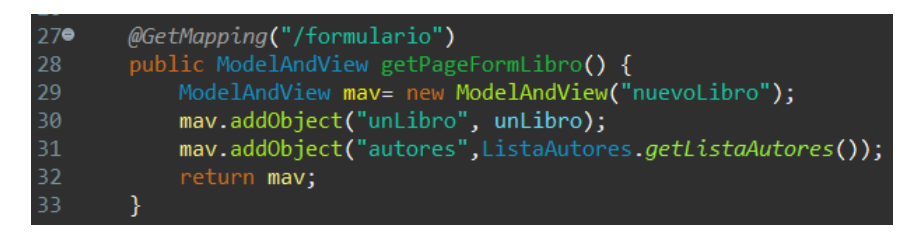

Este método se encarga de mostrar el formulario para la carga de un libro. Como es una petición donde se solicita la carga de la vista de un formulario y no enviamos ningún dato (para este ejemplo), lo correcto es realizar peticiones de tipo **GET**. Ya que esta petición por lo general se utiliza para solicitar recursos, por ejemplo, solicitamos una simple página html, una tabla con datos, una búsqueda de un ente en específico etc. Es por esto que utilizamos la anotación *@GetMapping* para que las peticiones con el argumento */libros/formulario* sean ejecutados en este método.

Como se puede ver este método devuelve un objeto del tipo *ModelAndView*, por lo que si observamos en la línea 29 se define un objeto denominado mav del tipo *ModelAndView* y que se envía mediante su constructor el nombre de la página que se va a renderizar, en este ejemplo es el formulario para un nuevo libro.

Además de la página "nuevoLibro.html" vamos cargar la lista de autores para que se pueda seleccionar mediante la etiqueta *<select></select>* como se vio al comienzo.

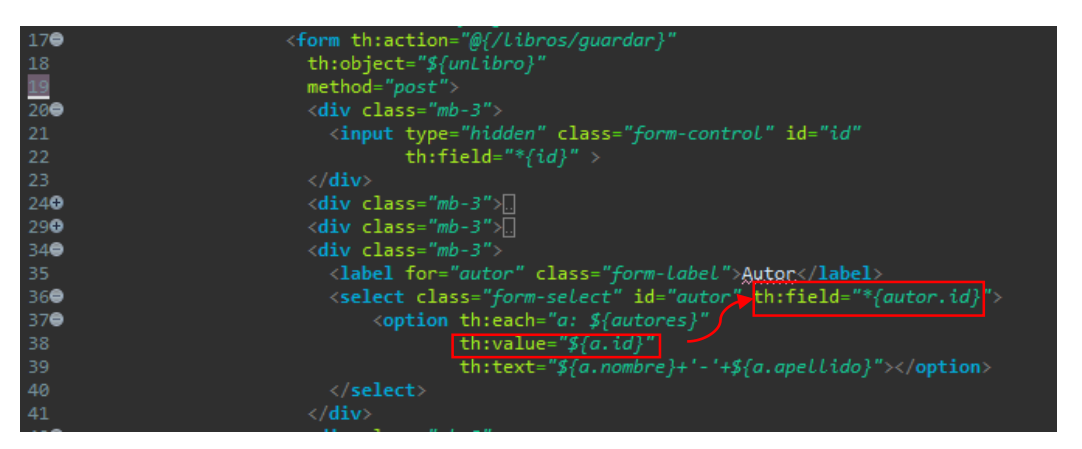

CARGA DE LA LISTA AUTORES AL MENU DE OPCIONES (<select></select>)

Con el atributo *th:each*, que nos brinda la plantilla thymeleaf, podemos cargar todos objetos que tiene la lista. En la etiqueta *<option></option>* traduciríamos la sentencia *th:each="a: \${autores}"* como sabemos hacer el recorrido de una lista en java(foreach), para cada objeto denominado "a" de la lista "autores" se creará una porción de código con la etiqueta *<option></option>*. En donde *th:value* tendrá el valor que se corresponde con el atributo *th:field* que se encuentra en la etiqueta

*<select></select>*. Lo que quiere decir es que de acuerdo a la opción que seleccionemos, el valor *th:value* que se encuentra seleccionado será el valor que tomará *th:field.*

*th:text* solo nos permite colocar el valor que se mostrará en el menú desplegable *<select>.*

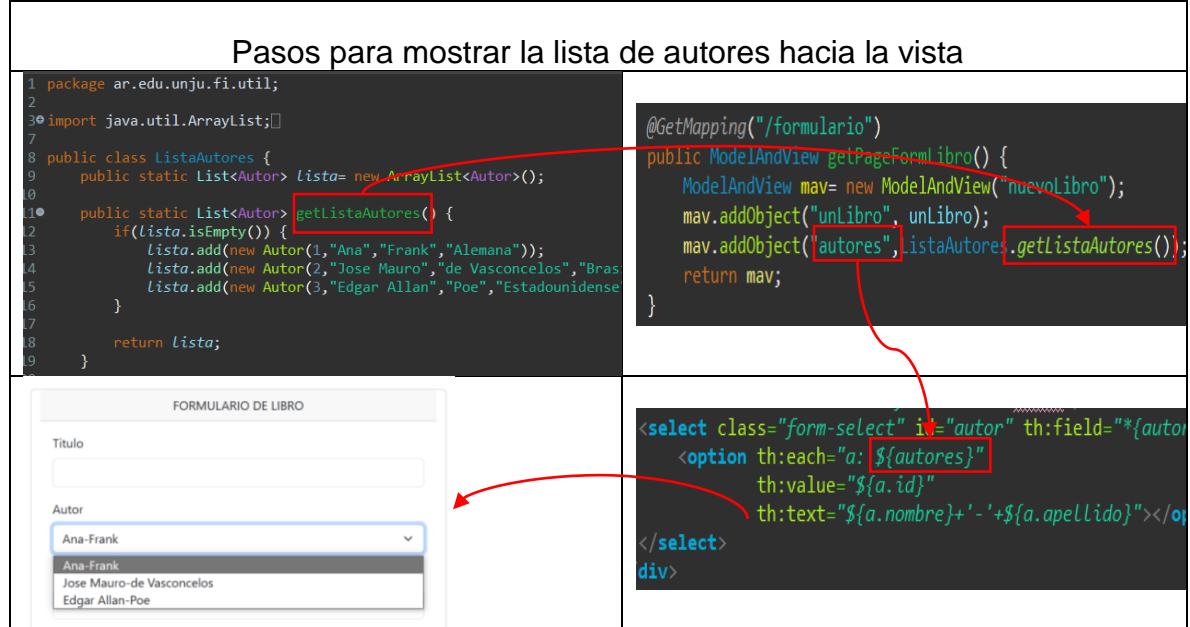

## BOTON GUARDAR

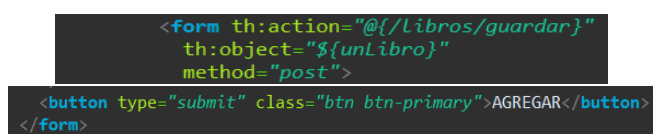

Cuando ya cargamos los datos y hacemos clic en guardar, se va a ejecutar la acción del formulario mediante el atributo *th:action*, que para nuestro ejemplo hace una petición a la url "*/libros/guardar*". Este tipo de petición es de tipo **POST** como se puede ver en la atributo *method* del formulario y además lleva los datos cargados en el objeto definido como \${*unLibro}* en el atributo *th:object*. Ahora nos dirigimos al controlador para saber qué es lo que pasa por ahí.

@PostMapping("/nombredeladirección")

Método *postPageSaveLibro()*

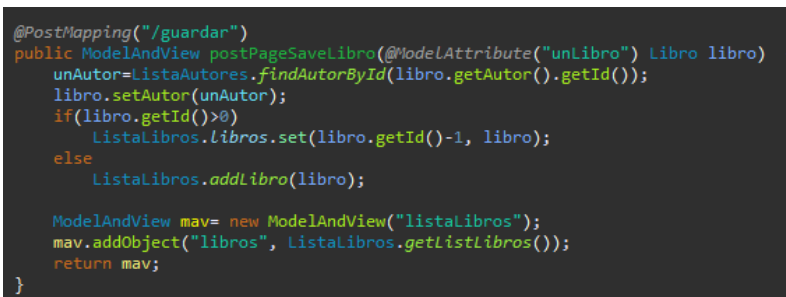

Como vimos anteriormente al hacer clic en guardar se hace esta petición de tipo POST. Este tipo de peticiones se hacen cuando tenemos que enviar datos, principalmente datos grandes, o datos de formularios. Ya que por lo general los datos que se envían mediante este tipo de petición se realizan de forma oculta y no en la URL como en las peticiones de tipo GET.

Volviendo ahora con nuestro ejemplo este método se encargará de recibir los datos y guardarlos en la lista de libros que se definió en un comienzo. Este método recibe las peticiones tanto para agregar como modificar un libro.

Lo primero que vemos es que este método también devuelve un objeto del tipo *modelAndView*, y además recibe como parámetro un objeto del tipo libro, similar a los métodos que definimos comúnmente, con la particularidad que se utiliza una anotación llamada *@ModelAttribute*. Esta anotación lo que hace es recibir o atrapar el atributo libro del modelo o vista que fue enviado por el formulario. A su vez este valor lo guardamos en un objeto de tipo Libro con nombre libro para poder trabajar con él.

Con los datos obtenidos de la vista lo ideal sería agregar el objeto libro a la lista libros, pero vamos a retroceder un poco para explicar que sucede con el atributo autor del objeto Libro.

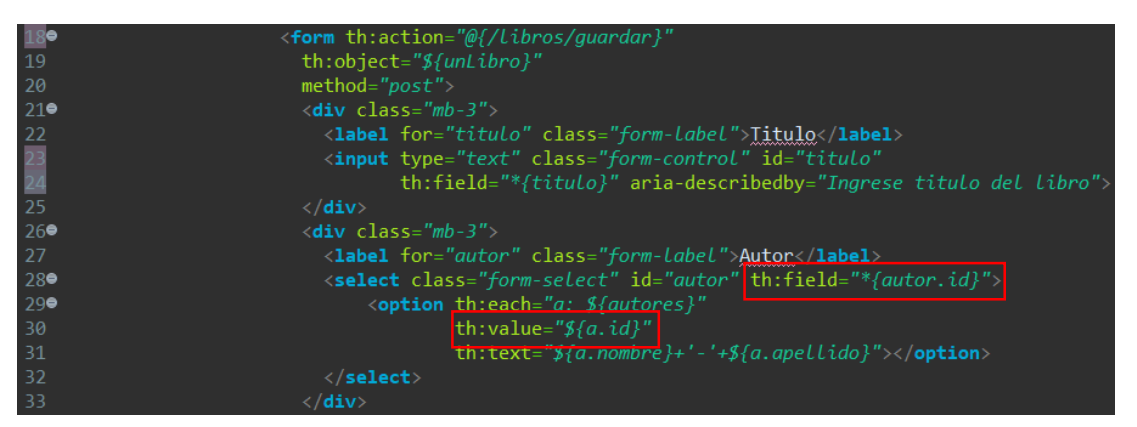

Cuando realizamos el enlace de cada atributo del objeto libro para cada campo del formulario con *th:field*, hay un detalle que observar para el atributo autor. Debido a que si *th:value* toma el valor del objeto autor y *th:field* toma el valor de autor, al momento de castear el objeto no puede castear su atributo autor. Por lo que

realizamos un pequeño cambio para poder guardar este atributo. En lugar de guardar el objeto autor, solo necesitaremos su id, ya que este es un dato único e irrepetible.

Entonces en lugar de guardar el atributo autor vamos a guardar en *th:field* y en *th:value* el id, como se puede ver en la imagen.

Volviendo al controlador, antes de guardar el objeto en la lista, vamos a buscar el autor de la lista de autores enviando su id invocando al método *findAutorById(idDelAutor)* definido y explicado anteriormente.

Luego vamos a realizar una condición para determinar si la petición se encarga de un alta o modificación de un libro. Es por esto que si el atributo id de nuestro objeto libro tiene un valor mayor a 0, estamos tratando una modificación así que agrega el nuevo objeto libro en la posición actual determinada por el id. Sino agrega el objeto autor al libro. Y adicionalmente se direccionará a la página html "*listaLibros*", por lo que se define un objeto del tipo *ModelAndView* cargando en su constructor la página a renderizar, y además enviando la lista de Libros ya definida.

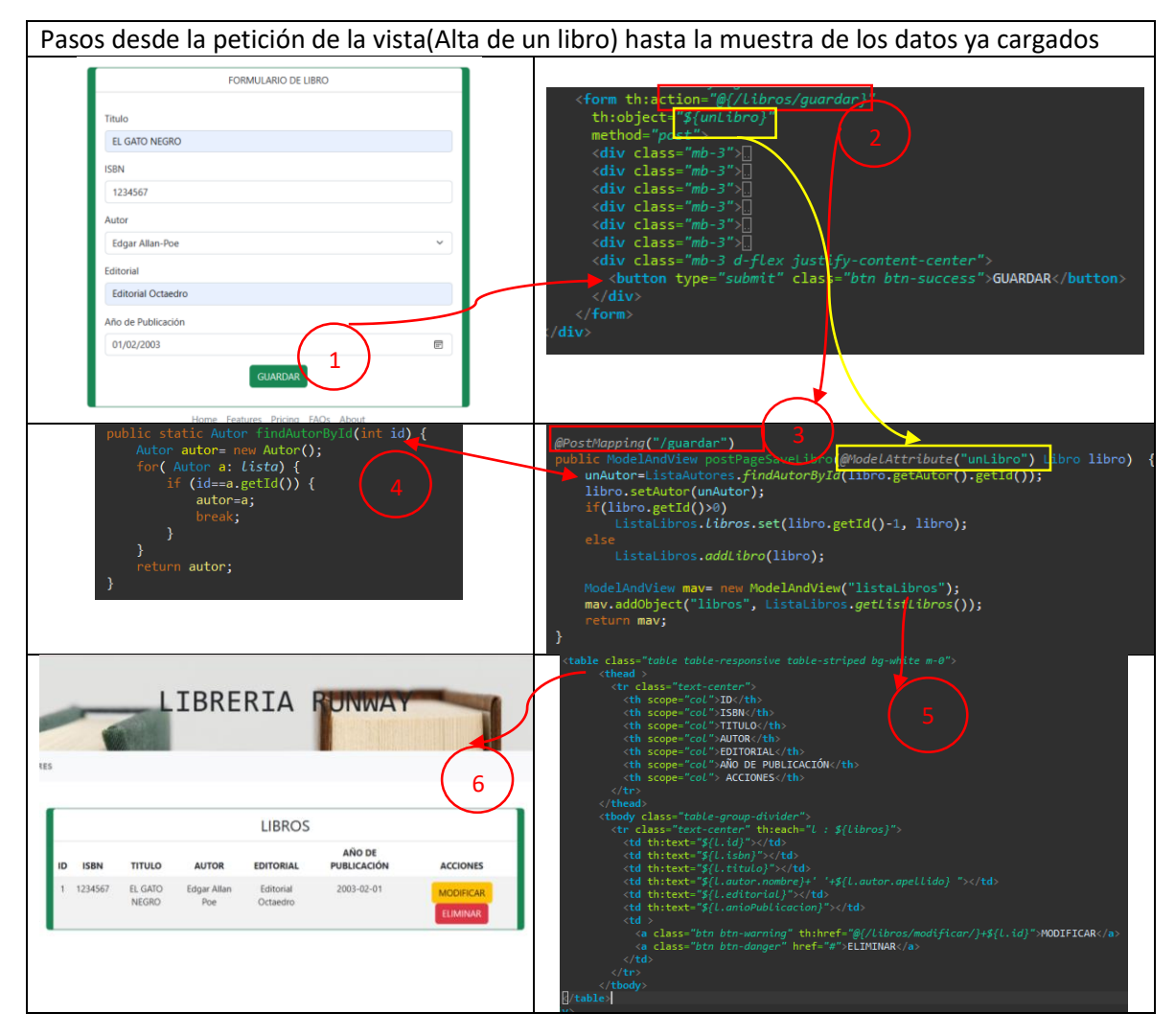

Metodo *getPageEditLibro()*

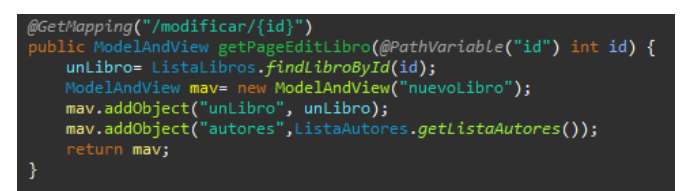

Luego de realizar el alta y rendenrizar la vista de la lista de libros,(como vimos en el cuadro anterior), tenemos la opción de modificarlo. Al hacer clic en el botón "*modificar*", este hace una petición que toma el método *getPageEditLibro().* Este tipo de petición envía mediante la url el dato id del libro que queremos modificar, y atrapamos dicho dato con la anotación @PathVariable, ya que esta anotación nos permite saber cuál es la variable que se encuentra en dicha url.

El método se encarga de buscar y guardar en una variable *unLibro* el libro que se busca en la lista mediante su id. Se crea un objeto de tipo ModelAndView y se envía por el constructor la página html "nuevoLibro" que se va a renderizar. Además, se agrega a la vista el libro encontrado y la lista de autores que se necesita para cargar el menú de opciones que se encuentra en dicha página.

## ALTA Y MODIFICACIÓN CON ATRIBUTO IMAGEN

#### Libro Autor **ISBN** nombre tiene titulo apellido autor nacionalidad editorial imagen fechaPublicacion

CLASES LIBRO-AUTOR

Con este ejemplo pretendemos mostrar una forma de persistir una imagen, aunque por el momento seguimos trabajando con listas.

Continuando con el ejemplo anterior Libro-Autor lo primero que haremos será agregar un atributo de tipo String para guardar el nombre de la imagen (portada) del libro.

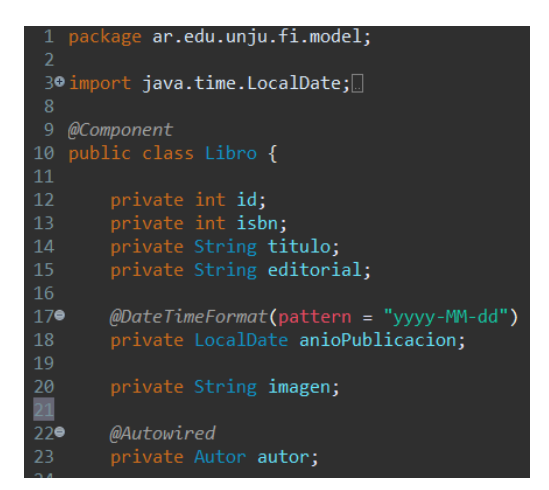

Ahora creamos una carpeta denominada *uploads* en nuestro proyecto. En esta carpeta vamos a guardar todas las imágenes de los objetos libro.

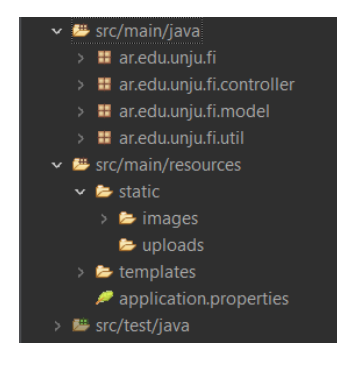

Luego en el paquete útil creamos una clase a la que vamos a llamar "UploadFile". En esta clase lo que haremos será realizar los métodos necesarios para poder generar la ruta de la imagen, copiar y eliminar la imagen de una carpeta.

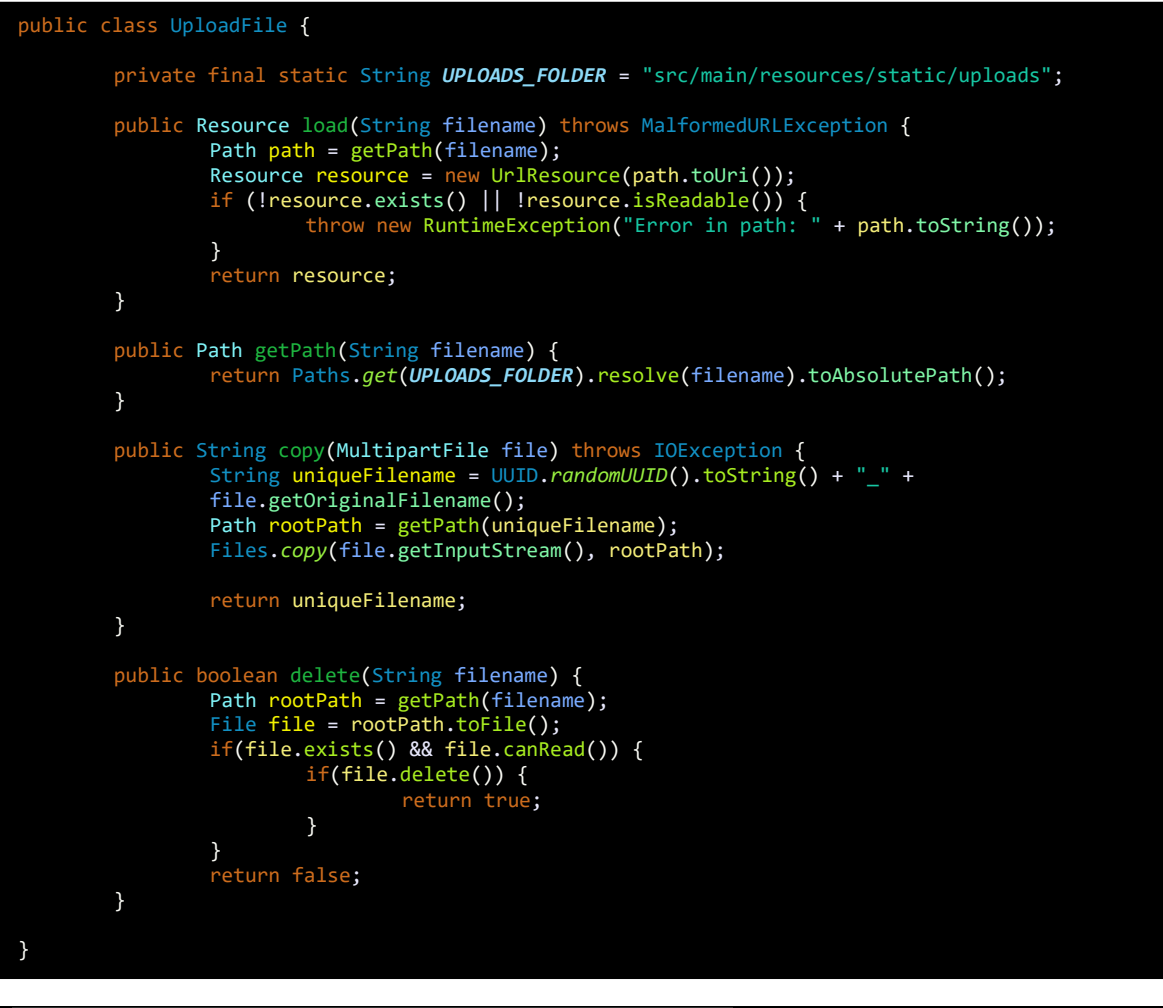

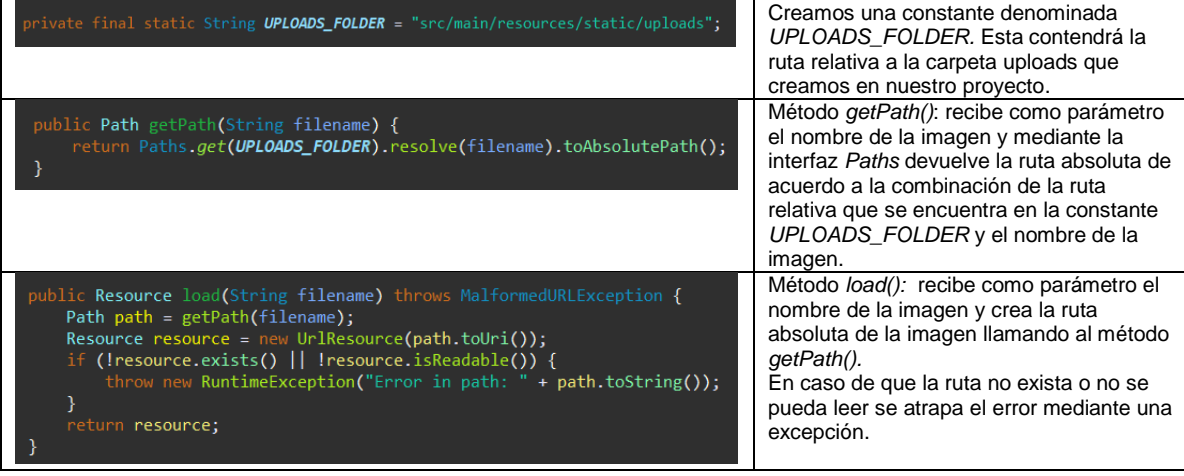

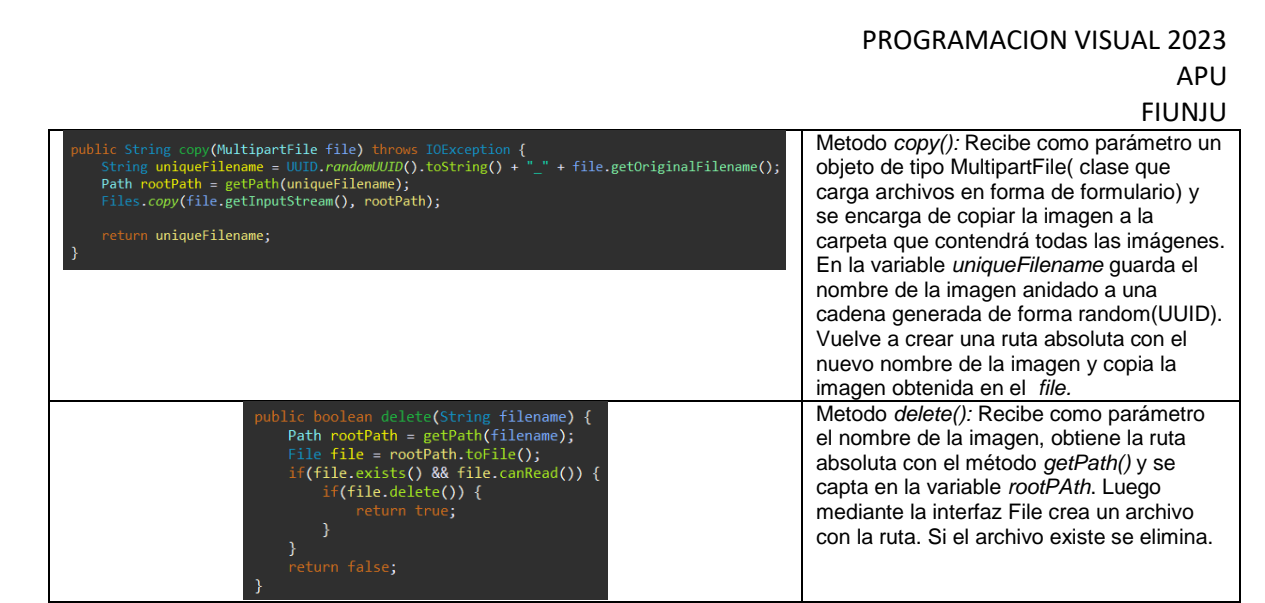

Realizamos algunas modificaciones en la vista y el controlador de la siguiente forma.

Página "nuevoLibro.html"

Para la modificación del alta de un libro vamos al formulario de la página "*nuevoLibro.html*" y agregamos:

- Un atributo en la etiqueta *form* denominada *enctype= "multipart/form-data".*  Este atributo aplica los protocolos necesarios para que el formulario pueda enviar archivos y no únicamente texto.
- Un campo para cargar la imagen. La etiqueta *input* será de tipo file y el atributo *name* es importante ya que mediante el vamos a captar el archivo enviado. El atributo th:text nos ayudará a mostrar el nombre de la imagen.

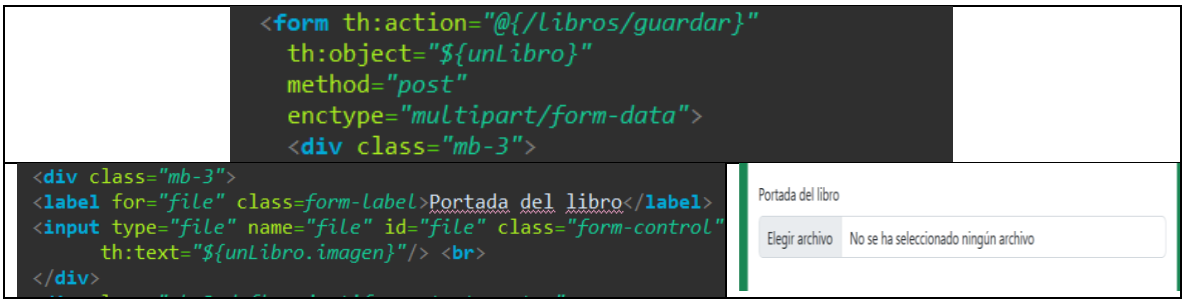

Con estas modificaciones pasamos al controlador.

Controlador "LibroController"

- Inyectamos un objeto de tipo UploadFile.
- El método *postPageSaveLibro()* sufre algunas modificaciones para poder determinar si se guarda se actualiza o se elimina una imagen.
- Agregamos un método denominado *getPagePortadaLibro().* Este método se encarga de ejecutar la petición de mostrar la imagen de un libro seleccionado de la tabla.
- Agregamos un método denominado *goImage().* Este método se encarga de cargar la ruta de la imagen en un archivo de tipo Resource, y por medio de la clase ResponseEntity podremos enviar el archivo para poder mostrar la imagen en la vista.

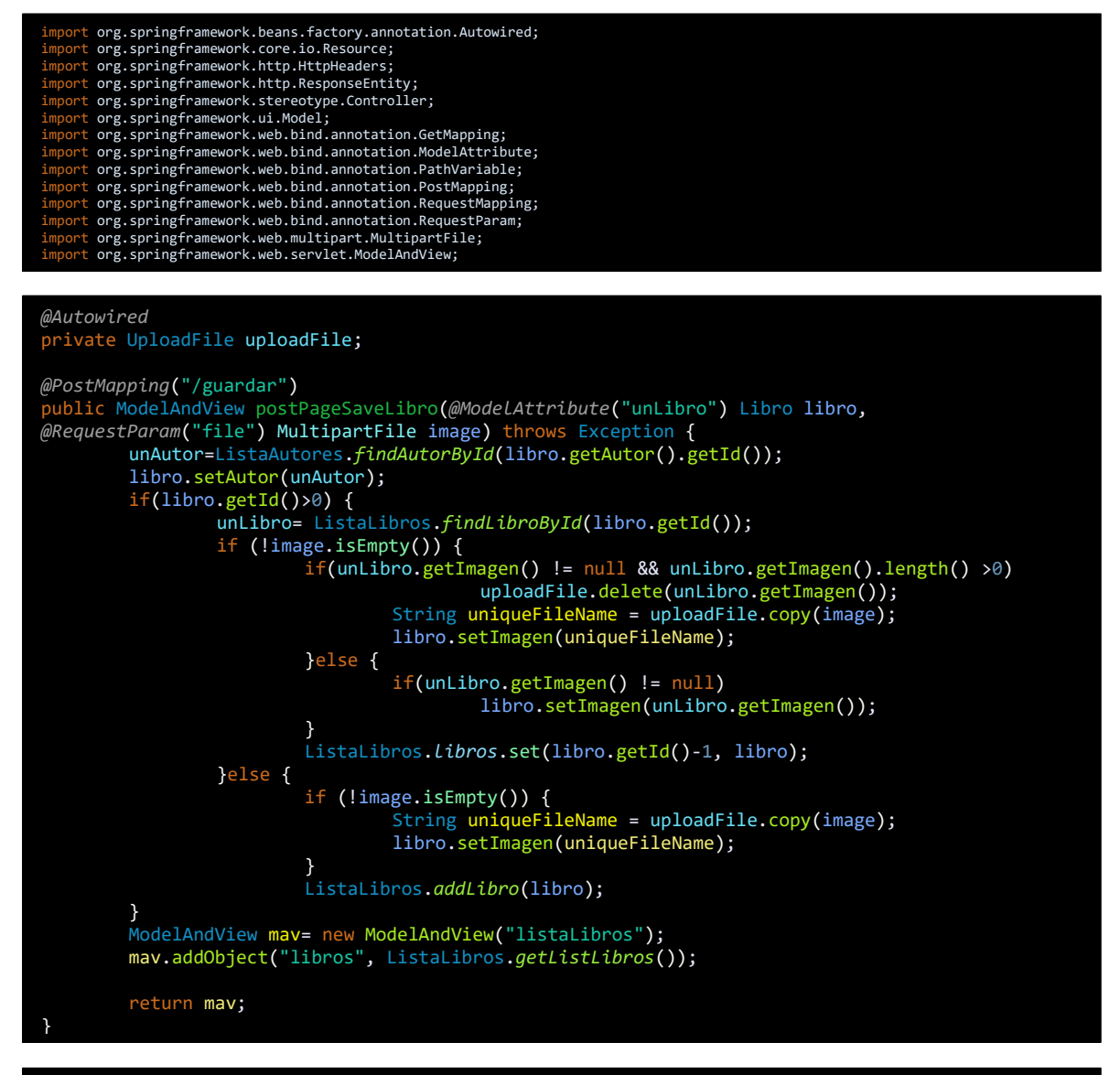

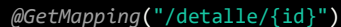

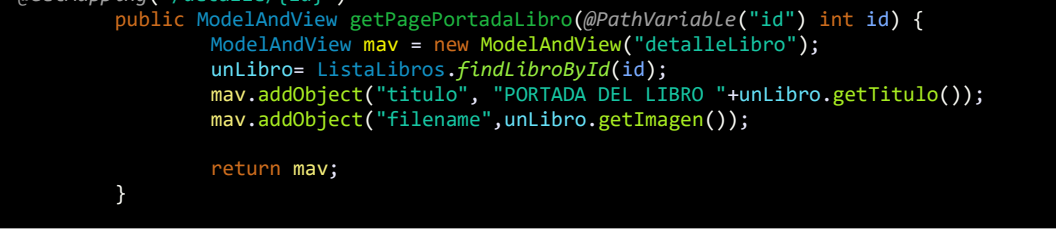

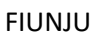

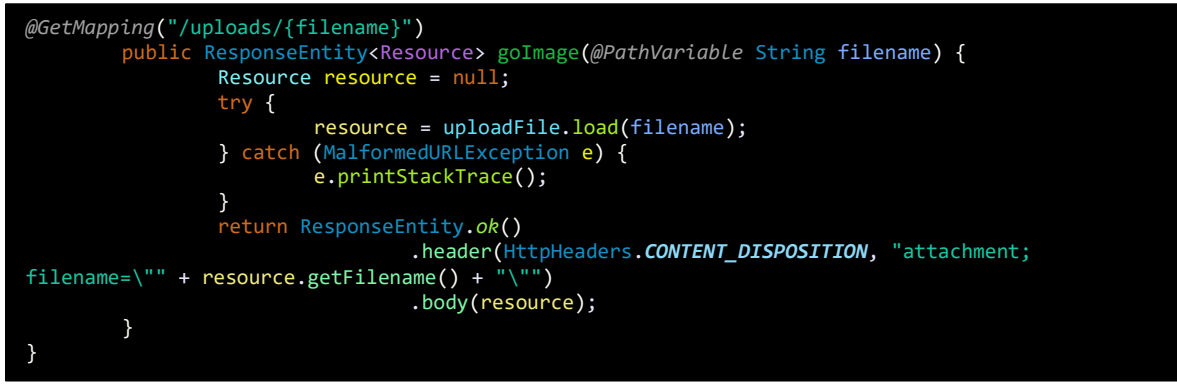

## Método *postPageSaveLibro()*

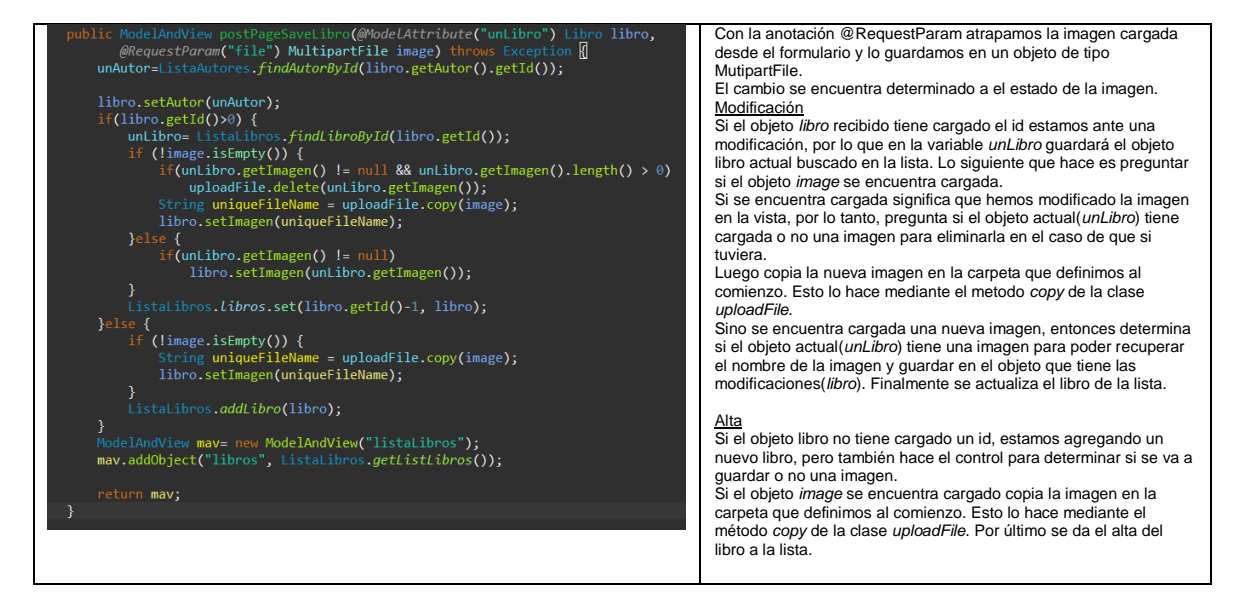

Siguiendo este camino del formulario pasamos a modificar la tabla de la página "*listaLibros.html*" y agregamos una columna para mostrar la imagen.

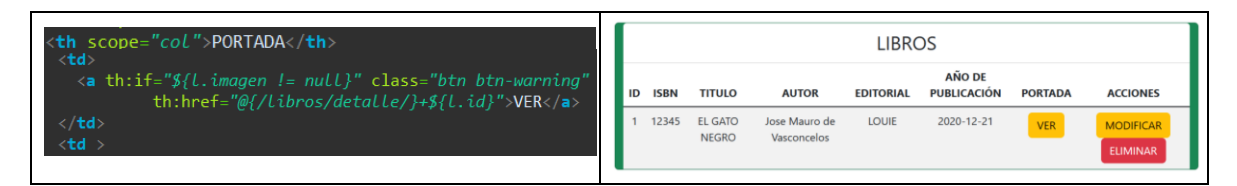

Para este ejemplo se colocó un enlace que redirecciona *(@{/libros/detalle/}+\${l.Id})* a otra página para poder mostrar la imagen de un libro en específico, así que creamos una página denominada "detalleLibro.html" que contendrá la siguiente porción de código.

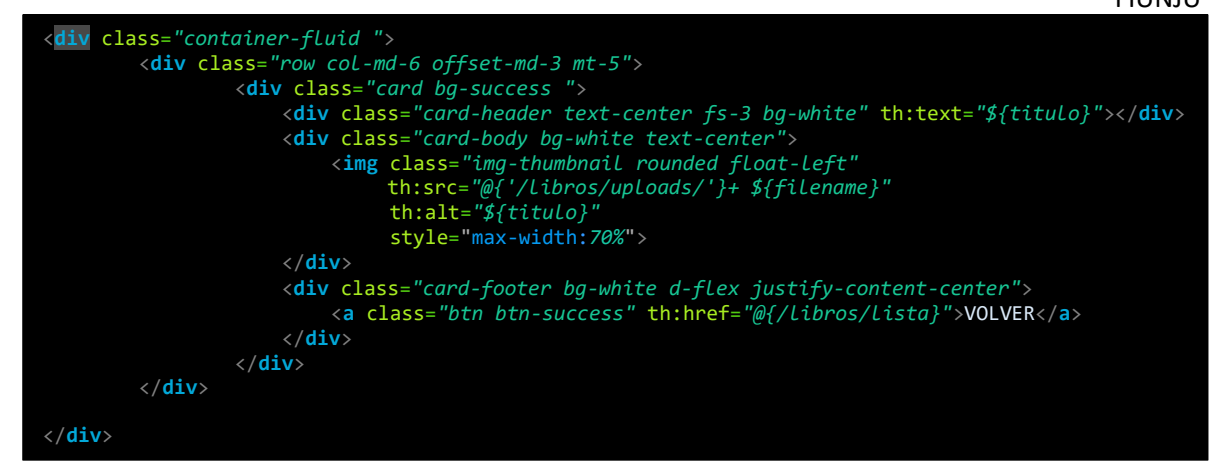

Ahora vamos al controlador para comprender los métodos que trabajaran con la petición de mostrar una imagen.

### Método getPagePortadaLibro()

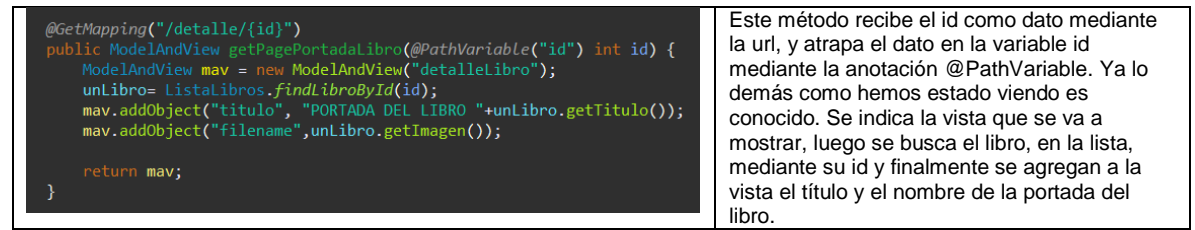

Como pudimos ver al realizar la petición el método nos redirige a la página "detalleLibro.html"

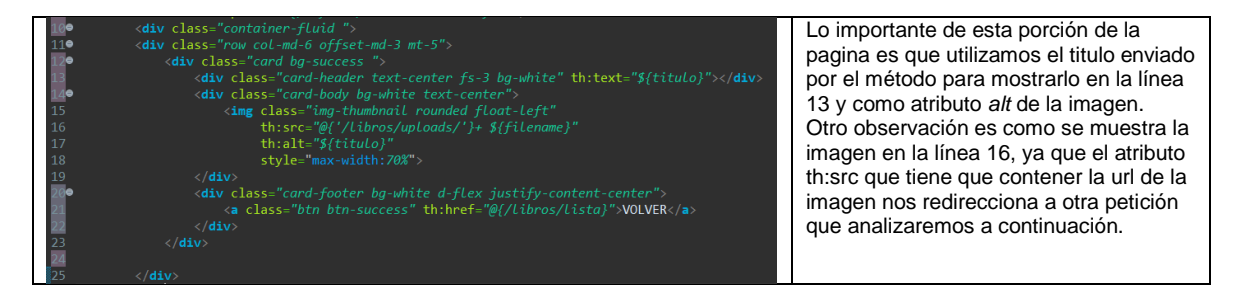

## Método goImage()

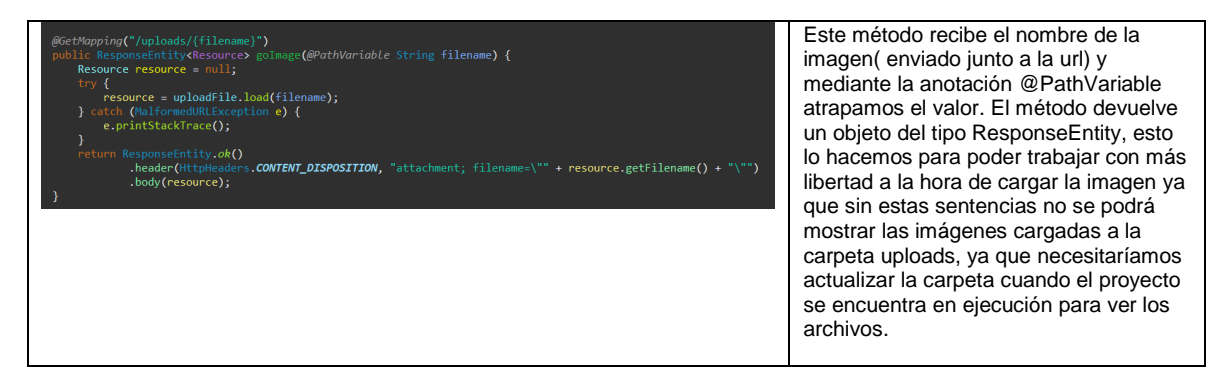

Finalmente, el recorrido quedaría de la siguiente forma:

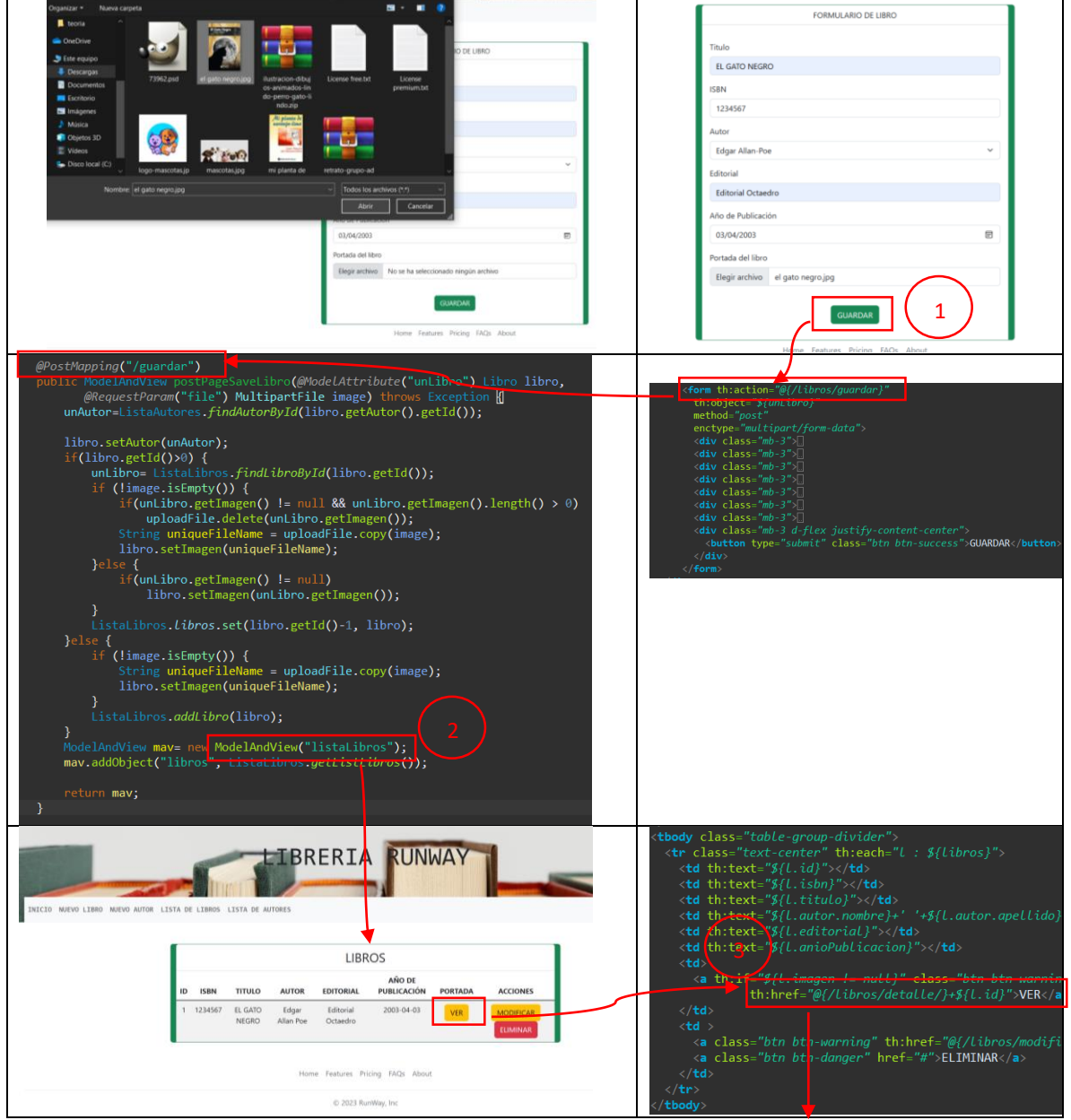

# ALTA DE UN LIBRO

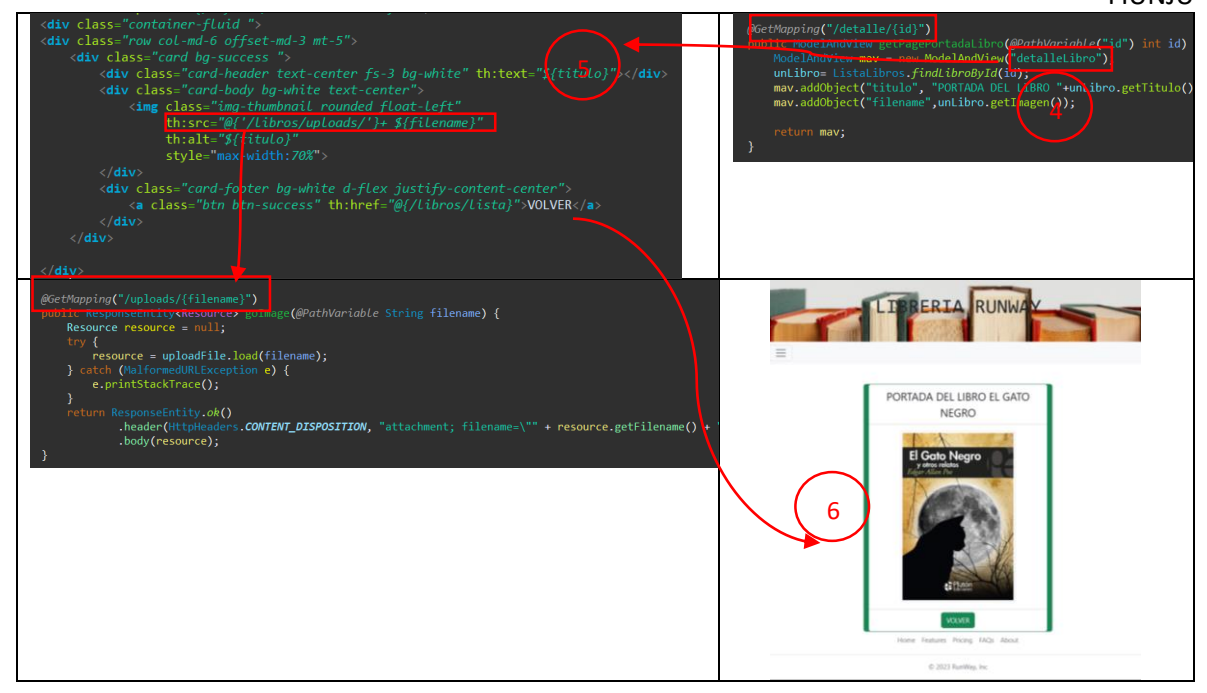

AJUSTE DE LOS LIMITES DE CARGA DE ARCHIVOS

Por lo general la configuración de carga de archivos en Spring Boot esta establecido como máximo 128Kb. Es por esto que vamos a configurar la carga de archivos, vamos al archivo application.properties (src/main/resources/application.properties) y agregamos lo siguiente

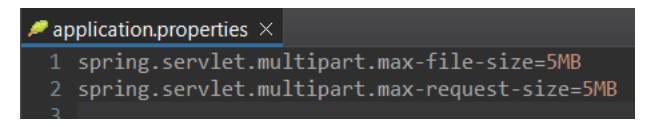